## 無線・ネットワークに関する設定

## ■無線・ネットワークに関する設定

機内モードなどネットワークに関する機能を設定できます。設定で きる項目は次のとおりです。

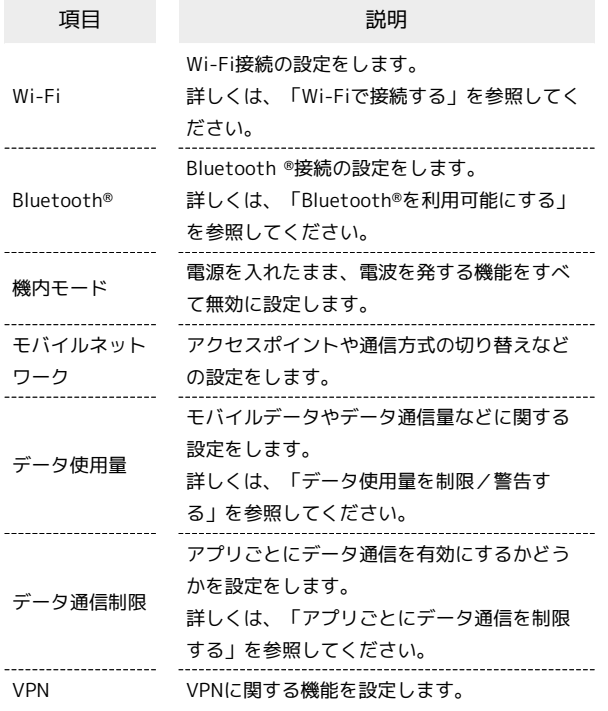

 $\overline{1}$ 

■ ● 設定 ● 無線・ネットワーク

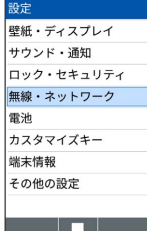

※※ 無線・ネットワーク画面が表示されます。

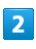

各項目を設定

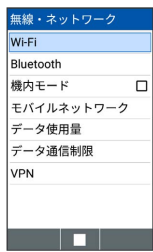

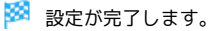

■ ネットワーク設定時の操作

電源を入れたまま電波を使ったやりとりを停止する かどうかを設定する

無線・ネットワーク画面で 機内モード

· 機内モード と操作するたびに、選択( √ )/解除( □ ) が切り替わります。

```
ネットワークモードを選択する
```
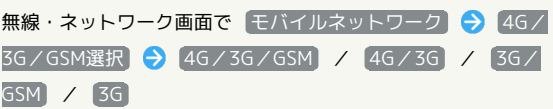

アクセスポイントを追加する

無線・ネットワーク画面で モバイルネットワーク ● アク セスポイント名 → 図 (メニュー) → 新しいAPN → 各項目を設定 ● (保存)

・追加したアクセスポイントを利用するときは、追加したアクセ スポイントを選択● ■ を押します(● 表示)。 ・追加したアクセスポイントを選択● (編集)を押すと、

アクセスポイントを編集できます。 

追加したアクセスポイントを削除し、お買い上げ時 の状態に戻す

無線・ネットワーク画面で モバイルネットワーク ● アク セスポイント名 → 図 (メニュー) → 初期設定にリセッ ト

## VPNの接続先を追加する

無線・ネットワーク画面で VPN → 図 (メニュー) → 「プロフィール追加 → 内容を設定 → 図 (保存)

- ・VPNを利用するにはロックNo./パスワードの設定が必要で す。
- ·追加したVPNを選択● を押すと、接続/切断できます。

VPNプロフィールを編集する

無線·ネットワーク画面で VPN ● VPNを選択 ● 図 (メニュー) → プロフィール編集 → 内容を設定 → □ (保存)

## VPNプロフィールを削除する

無線・ネットワーク画面で VPN ● VPNを選択 ● 図 (メニュー) ● プロフィール削除 ● はい

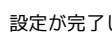